# **Variance Ratio Estimation using the PrecMod SAS Macro**

Jesse A. Canchola, Roche Molecular Systems, Pleasanton, California USA

Pari Hemyari, Roche Molecular Systems, Pleasanton, California USA

## **ABSTRACT**

When comparing two groups, the first thing that comes to the analyst's mind is to compare means. However, it may become necessary to compare group dispersions such as the variance, between the two groups to show equivalence, especially in a regulatory setting. The user is taken through the much vaunted PrecMod SAS macro to show how this can be done easily using the SAS System.

#### **INTRODUCTION**

When comparing means from two independent normally-distributed groups, appropriate statistical tests will use the difference as the statistic of choice since location distance is of interest. Similarly, when one compares the differences in dispersion statistics such as the variance (and standard deviation) between two independent normallydistributed groups, we get that  $\sigma_1^2 = \sigma_2^2$ , which, mathematically, can be written as

$$
\frac{\sigma_1^2}{\sigma_2^2} = 1\tag{1}
$$

or in other words, a variance ratio. Since the sample variance is distributed as a chi-square probability distribution with n-1 degrees of freedom, then the ratio of two chi-square distributions is an F probability distribution. The next section expands this theorem sketch (i.e., set of results).

## **THEORY**

The sampling distribution of the sample variance is distributed as a chi-square probability distribution with n-1 degrees of freedom as follows (Hald, 1952):

Let **X** be a random variable distributed as a normal probability distribution with mean  $\mu$  and variance  $\sigma^2.$  That is,

$$
X \sim N(\mu, \sigma^2) \tag{2}
$$

Then, the  $X_1, X_2, ..., X_n$  random sample from **X** will give a sample mean of

$$
\bar{X} = \frac{1}{n} \sum_{i=1}^{n} X_i
$$
\n<sup>(3)</sup>

and sample variance of

$$
S^2 = \frac{1}{n-1} \sum_{i=1}^n (X_i - \bar{X})^2
$$
 (4)

then

 $\bar{X}$  and  $S^2$  are independent (Basu, 1955) (5)

and

$$
\frac{(n-1)\cdot S^2}{\sigma^2} = \frac{\sum_{i=1}^n (X_i - \bar{X})^2}{\sigma^2} \sim \chi^2_{df = n-1}
$$
\n(6)

where n is the sample size, S is the sample standard deviation, σ is the population standard deviation, df is the degrees of freedom equal to n-1 and the twiddle symbol " $\sim$ " is read as "is distributed as". This can be read as "the term on the left in (6) is distributed as (i.e., " $\sim$ ") a chi-square probability distribution with degrees of freedom equal to n-1".

Next, if we have two random independent random variables **X<sup>1</sup>** and **X2**, it follows from (1) and (6) that the ratio of the variance distributions for  $X_1$  and  $X_2$ , is an F probability distribution with numerator degrees of freedom (df<sub>1</sub>) equal to  $n_1$ -1 and denominator degrees of freedom (df<sub>2</sub>) equal to  $n_2$ -1 (Ross, 1987):

$$
\frac{\chi_{n_1-1}^2}{\chi_{n_2-1}^2/(n_2-1)} = \frac{S_1^2}{S_2^2} = F_{(df_1=n_1-1, df_2=n_2-1)} = F_{(v_1, v_2)}
$$
\n(7)

with  $v_1 = n_1 - 1$  and  $v_2 = n_2 - 1$  for simplicity.

#### **HYPOTHESIS TESTING**

Next, we wish to produce a statistical hypothesis test that tests the equality of two independent population variances. For this test, we posit the null hypothesis as follows:

$$
H_0: \sigma_1^2 = \sigma_2^2 \ (= \sigma^2)
$$
 (8)

which translates to the variance ratio being equal to 1 from (1):

$$
H_0: \frac{\sigma_1^2}{\sigma_2^2} = 1\tag{9}
$$

Against a two-sided alternative that the variances are not the same:

$$
H_A: \sigma_1^2 \neq \sigma_2^2 \tag{10}
$$

with the test statistic defined from (7) as:

 $F_{Observed} = \frac{S_1^2}{S_1^2}$  $s_2^2$ (11)

which is then compared to an F distribution with  $n_1 - 1$  numerator and  $n_2 - 1$  denominator degrees of freedom and/or a confidence interval can be constructed as shown later below.

To use this test, there are two main assumption requirements ( $R_A$  and  $R_B$ ):

- RA. Both parent populations are normally distributed;
- R<sub>B</sub>. The populations are independent.

We next see how to satisfy the assumptions.

#### **Testing Assumption RA: Both parent populations are normally distributed**

A visual inspection using graphical methods with a trained eye can be the first step in declaring normality in each of the comparison samples (Park, 2015). The visual inspection can be buttressed with direct testing of RA. The analyst should be aware that parametric tests for normality may be overly conservative with larger sample sizes and liberal with smaller sample sizes (Royston, 1991; Oztuna et al., 2006; Thode, 2002; Steinskog, 2007; Ghasemi and Zahediasl, 2012). This means that one should not readily discard a normality judgement from a visual inspection that fails the direct calculation. However, failing both visual and direct testing of normality will require a data transformation (McDonald, 2015).

#### **Testing Assumption RB: Both populations are independent**

This is less of a test and more of a theoretical/existential exercise in that if two population measurements do not come from the same sample or item being measured, then we can assume that the two populations are independent.

#### **INTERVAL ESTIMATION**

In general, a two-sided (1-α)∙100% confidence interval for the true variance ratio  $\frac{\sigma_1^2}{2}$  $rac{1}{\sigma_2^2}$  for two normally distributed populations is:

$$
\frac{1}{F_{\left(\frac{\alpha}{2}\right)}(n_1-1, n_2-1)} \cdot \frac{S_1^2}{S_2^2} < \frac{\sigma_1^2}{\sigma_2^2} < F_{\left(\frac{\alpha}{2}\right)}(n_2-1, n_1-1) \frac{S_1^2}{S_2^2} \tag{12}
$$

where  $F_{(\alpha_{/2})}(v_1, v_2)$  is the F probability distribution at significance level α with  $v_1$  numerator and  $v_2$  denominator degrees of freedom.

## **PRECMOD SAS MACRO**

The PrecMod SAS macro is an automated precision calculation tool for random effects models when multiple similar levels of precision results are desired (Canchola and Hemyari, 2016). It provides for repetitive/recursive precision estimation that would normally require application of the same code to multiple groups or levels, thus saving time and effort.

Initial presentation of the PrecMod SAS macro at the PharmaSUG 2016 (Denver, Colorado), included required inputs for main precision estimation. However, the report deferred presentation of the variance ratio option inputs. This paper fills this gap and exhibits the variance ratio option.

Recall from Canchola and Hemyari (2016) that the PrecMod macro call input specifications were (yellow highlighted inputs focus our attention for the present discourse):

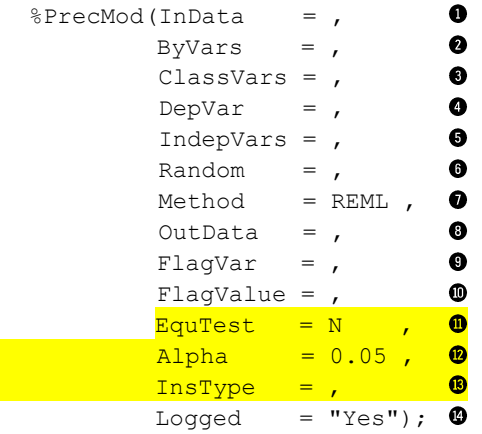

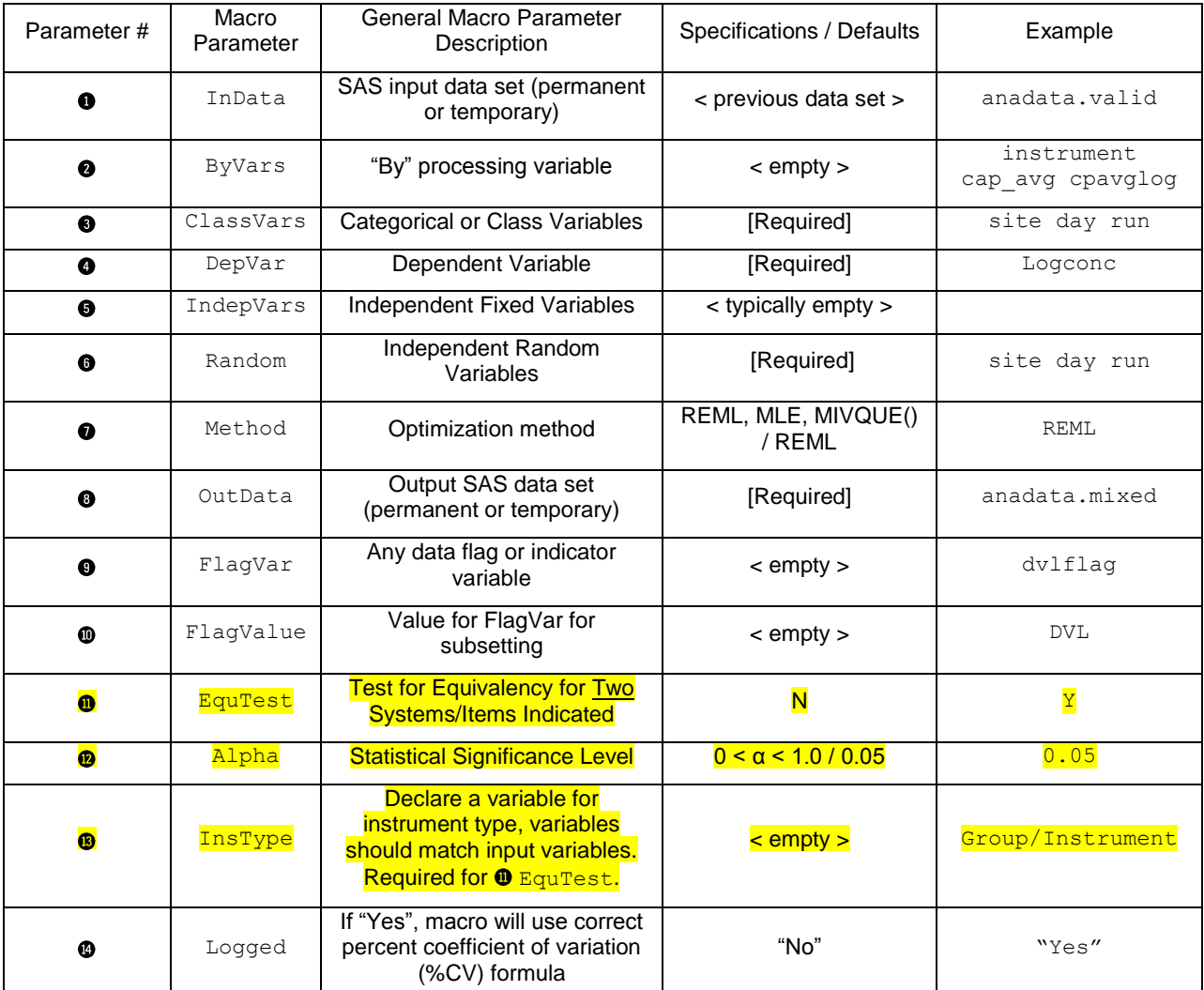

and macro parameters presented there were defined in Table 1 below.

**Table 1. PrecMod SAS Macro Parameter Specifications and defaults (from Canchola and Hemyari, 2016)**

## **PRACTICAL EXAMPLE**

For completeness, we recall the presented analysis of 1855 sample reproducibility data for a HIV-1 PCR assay test evaluated at six titer/concentration levels across the following factors (vellow highlighted inputs focus the additions or differences from the original PrecMod presentation used for the present discourse):

- **Lot:** 3 manufactured reagent lots
- **Site/Instrument:** 3 test sites; 1 instrument per site
- **Operator:** 2 operators performing testing at each site
- **Day/Run:** 5 days per lot for each operator; 1 run per day

**Within-Day/run:** 3 replicates for each HIV-1 RNA concentration

Two different operators were at each of 3 test sites each performed 5 days of testing with each of 3 lots of reagents.

For this example, the specification for the PrecMod SAS macro was as follows with the test for equality of variances noted in test options, EquTest, Alpha and InsType (see yellow highlighted sections below for focus on the present discourse that highlight additions from the initial presentation in Canchola and Hemyari, 2016):

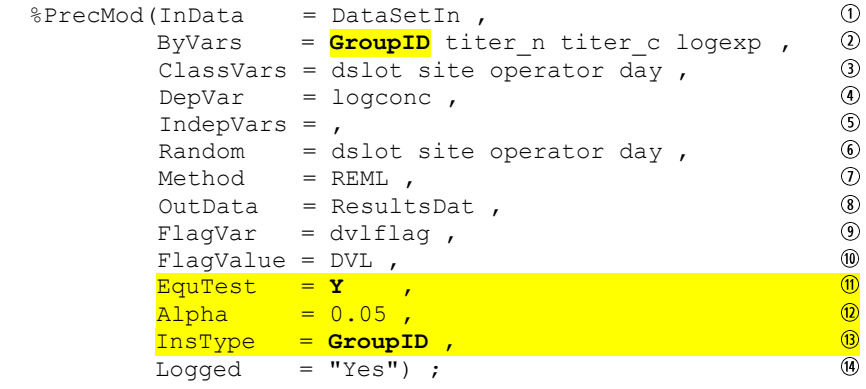

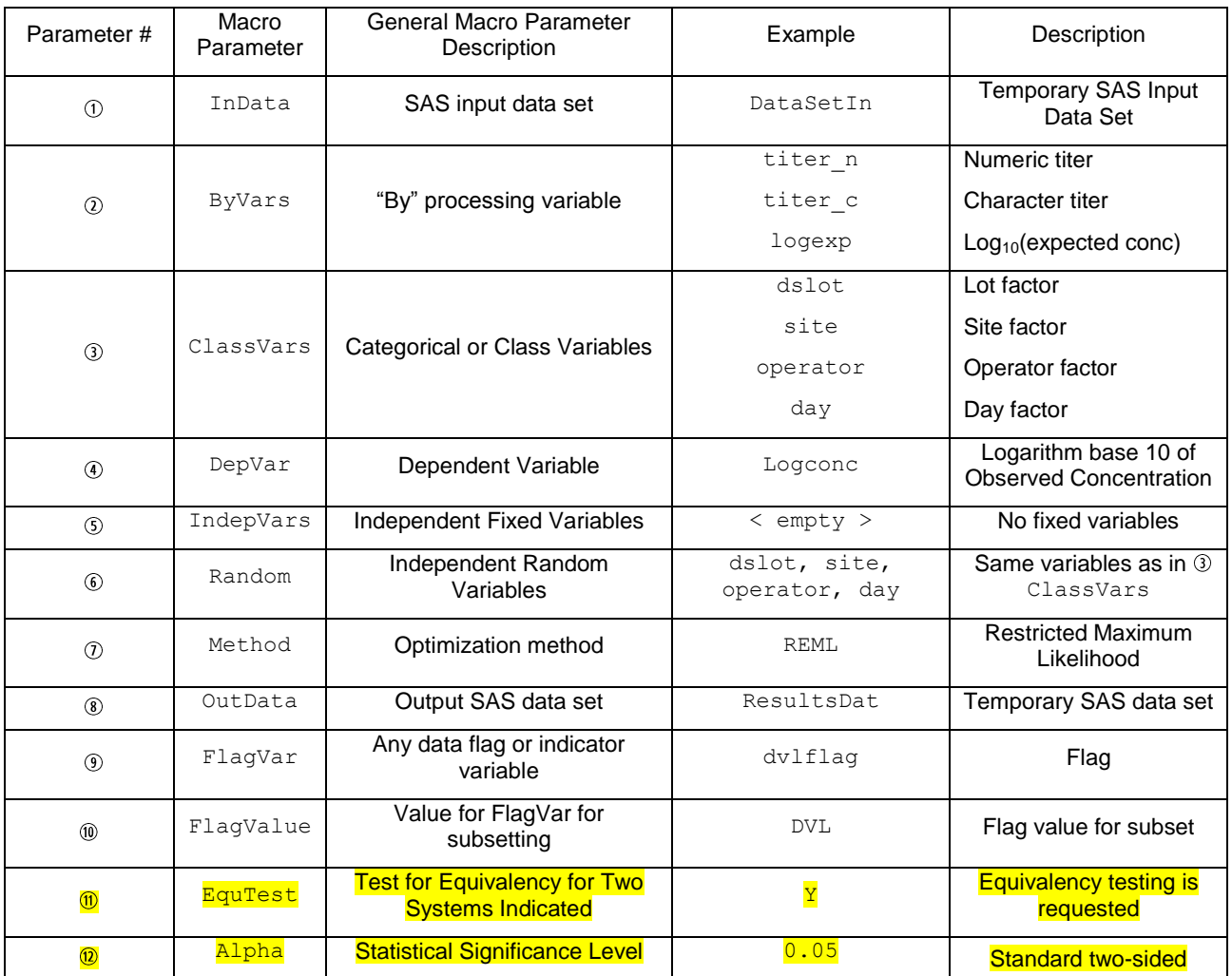

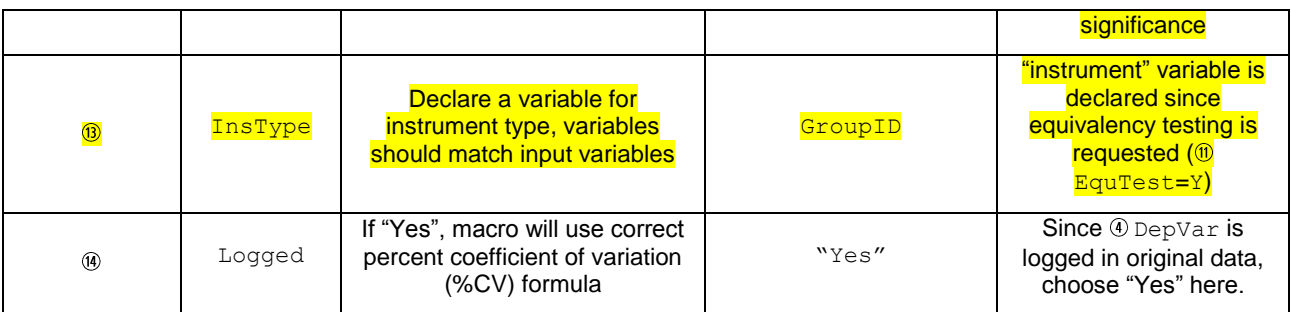

**Table 2. PrecMod SAS macro parameter inputs for example of HIV-1 PCR assay test evaluated at six titer/concentration levels across lot, site, operator, day (from Canchola and Hemyari, 2016).** 

It was also indicated that additional coding could be added to format the results in a table using the SAS REPORT procedure (APPENDIX B, below).

# **RESULTS**

Table 3 shows the results as formatted using the DATA step and PROC REPORT code in APPENDIX B.

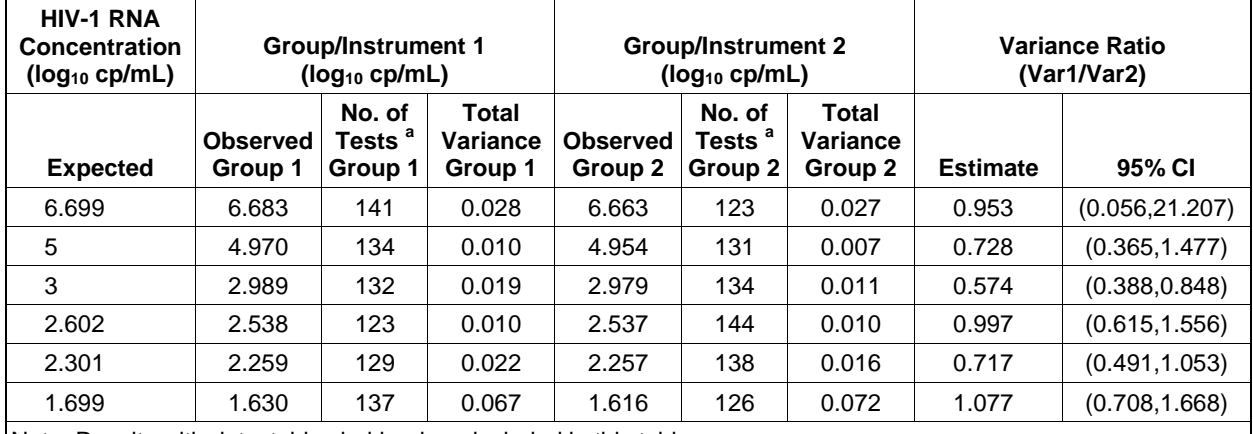

Note: Results with detectable viral load are included in this table. CI=Confidence Interval.

<sup>a</sup> Number of tests with detectable viral load.

**Table 3. Variance Ratio (Var1/Var2) Comparing Variances of Group 1 with Group 2 for HIV-1 RNA Concentration (log10 cp/mL) from Tests with Detectable Viral Load.**

## **INTERPRETATION**

Table 3 shows the estimation of the variance ratio comparing Instrument 1 with Instrument 2 (and associated 95% confidence interval for each "Expected" level. By producing a 95% confidence interval, we are implicitly testing at the 0.05 significance level. Therefore, if the 95% confidence interval excludes 1.0, then the two instruments are different at a 0.05 significance level (i.e., p-value < 0.05). Otherwise, if the 95% confidence interval includes 1.0, we say the two instrument variances are not different from each other (p-value  $\geq 0.05$ ).

From Table 3, it can be seen that the third level ("Expected"=3), the 95% confidence interval excludes 1 on the lower end (i.e., 0.388 to 0.848). Therefore, we can declare that the two instruments are different in variation at the "Expected" level 3 log<sub>10</sub> cp/mL.

On the other hand, since the remaining confidence intervals in Table 3 (other than "Expected" level 3) contain 1.0, we declare the instruments not different from each other in terms of their variances for those levels.

## **CONCLUSION**

We presented the motivation, theory and example for performing variance ratio estimation and testing. From the initial PrecMod SAS macro presentation (Canchola and Hemyari, 2016), we saw that the random effects linear model were fit to the data for the estimation of variance components for each factor in the model. The variance estimates were then used to derive the variance estimates for each instrument or group. We used the MIXED procedure and added coding to calculate confidence intervals for the variance components using the corrected degrees of freedom (Satterthwaite, 1946). Since there may be more than one level in a study for the calculations, we coded the macro to iterate over any number of grouping levels. Finally, we provided an example that showed how to calculate and interpret the variance components results obtained by the PrecMod SAS macro and provided a framework for reporting the results.

#### **REFERENCES**

[Basu, D.](https://en.wikipedia.org/wiki/Debabrata_Basu) (1955). "On Statistics Independent of a Complete Sufficient Statistic". [Sankhyā.](https://en.wikipedia.org/wiki/Sankhya_(journal)) 15 (4): 377–380.

Canchola JA, Hemyari P (2016). "PrecMod: An Automated Precision SAS Macro for Random Effects Models." *Proceedings of the SAS Global 2016 Conference*. Denver, Colorado, USA: SAS Institute, Cary, North Carolina, USA. Available at https://www.pharmasug.org/proceedings/2016/HA/PharmaSUG-2016-HA01.pdf

Hald, A (1952). Statistical Theory with Engineering Applications. 276-318. New York, NY: John Wiley & Sons.

Ross, S (1987). Introduction to Probability and Statistics for Engineers and Scientists. 123-125. New York, NY: John Wiley & Sons.

Clinical Laboratory Standards Institute (CLSI) document EP05-A2, Evaluation of Precision Performance of Quantitative Measurement Methods; Approved Guideline-Second Edition. 2004. Wayne, PA.

Clincial Labroratory Standards Institute (CLSI) document EP12-A2. "User Protocol for Evaluation of Qualitative Test Performance; Approved Guideline - Second Edition". January; 2008.

Clopper CJ, Pearson ES. The use of confidence or fiducial limits illustrated in the case of the binomial. Biometrika 1934; 26: 404–13.

Ghasemi A and Zahediasl S (2012). "Normality tests for statistical analysis: A guide for non-statisticians." Int J Endocrinol Metab. 2012 Spring; 10(2): 486–489. Published online 2012 Apr 20. doi: 10.5812/ijem.3505; PMCID: PMC3693611.

Guidance for Industry and FDA: "Statistical Guidance on Reporting Results from Studies Evaluating Diagnostic Tests" March 13, 2007.

McDonald, J.H. 2014. Handbook of Biological Statistics (3rd ed.): Transformations. Sparky House Publishing, Baltimore, Maryland. Also found online at:<http://www.biostathandbook.com/transformation.html> accessed on 05- Aug-2017.

Nelson W. Applied Life Data Analysis. In. New York, NY: John Wiley and Sons; 1982.

Neter J, Kutner MH, Nachtsheim CJ, Wasserman W (1996). Applied Linear Statistical Models. pp. 976-977. Boston, MA: IRWIN.

Oztuna D, Elhan AH, Tuccar E. Investigation of four different normality tests in terms of type 1 error rate and power under different distributions. Turkish Journal of Medical Sciences. 2006;36(3):171–6.

Royston P (1991). Estimating departure from normality. Stat Med. 1991;10(8):1283–93.

SAS Enterprise Guide v5.1. Copyright © 2012 by SAS Institute Inc., Cary, NC, USA. All rights reserved. product or service names are registered trademarks or trademarks of SAS Institute Inc., Cary, NC, USA.

SAS Institute Inc. 2011. SAS/STAT® 9.3 User's Guide. Cary, NC: SAS Institute Inc.

Satterthwaite FE (1946), "An Approximate Distribution of Estimates of Variance Components.", Biometrics Bulletin 2: 110–114.

Steinskog DJ. A cautionary note on the use of the Kolmogorov-Smirnov test for normality. American Meteor Soc. 2007;135:1151–7.

Thode HJ (2002). Testing for normality. New York: Marcel Dekker.

Wilson EB (1927). Probable inference, the law of succession and statistical inference, JASA. 1927; 22: 209-212.

#### **ACKNOWLEDGMENTS**

The authors thank Enrique Marino and Merlin Njoya for their valuable comments as well as for testing and validating the original PrecMod macro.

#### **CONTACT INFORMATION**

Your comments and questions are valued and encouraged. Contact the first author at:

Jesse A. Canchola Roche Molecular Systems, Inc. 4300 Hacienda Drive Pleasanton, California, 94588

eMail: Jesse.Canchola@Roche.Com Web: http://usdiagnostics.roche.com/en/index.html

SAS and all other SAS Institute Inc. product or service names are registered trademarks or trademarks of SAS Institute Inc. in the USA and other countries. ® indicates USA registration.

Other brand and product names are trademarks of their respective companies.

**APPENDIX B. Additional SAS code for formatting results from PrecMod SAS Macro for Variance Ratio**

```
*---------------------------------------------------------------------------
Setup New ODS Template Definition
      ---------------------------------------------------------------------------- ;
ods path work.templat(update) sasuser.templat(read) sashelp.tmplmst(read) ;
ods path show ;
proc template ;
    define style print.chgRTF ;
        parent = styles.rtf ;
               * RTF automatically has border of 0.25 in ;
            style body from body /
                  leftmargin = 1 in
                  rightmargin = 0.5 in ;
            * Per specs from medical writing ;
            style table from table /
                  cellpadding = 2pt ;
        end ;
run ;
* Determine Operating System(PC or Server)-For Use with PROC FONTREG ;
%global winsys ;
%macro winsys ;
       %if &sysscpl=XP_PRO %then %let winsys=WINDOWS ;
       %else %if &sysscpl = NET ASRV %then %let winsys=WINDOWS ;
%mend winsys ;
%winsys ;
%put "winsys=" &winsys ;
* Register Fonts - WINNT: Server & WINDOWS: PC ;
proc fontreg mode=all msglevel=verbose ;
       fontfile "C:\WINDOWS\Fonts\TIMES.TTF" ;;
       fontfile "C:\WINDOWS\Fonts\ARIAL.TTF" ;
run;
*----------------------------------------------------------------------------------------------
Start Programming:- Formats for the Columns in the Table 
         -----------------------------------------------------------------------------------------------;
/* Variables produced in ResultsDat Ratio, a temporary SAS data set (won't use all but you can):
   NOTE: later we can add the p-value if you're interested.
levelvar 
titer_n 
titer_c 
logexp 
ratio 
ci_l_95 ci_u_95 
\frac{1}{\text{mean 1}} md \frac{1}{\text{mean 2}} md
totvar1 totvar2
n1 n2 
df1 df2
* ;
data Intext ( drop = levelvar titer c mean1 md mean2 md df1 df2 totvar1 totvar2 ratio ci 1 95
                     ciu 95 cil 95 1 ciu<sup>95</sup> 1 ) ;
     * save variables in this order in the data set ;
    retain titer n logexp n1 mean1 md 1 totvar1 1 n2 mean2 md 1 totvar2 1 ratio 1 df1 1 df2 1
                      ci_95_1 ; 
    set ResultsDat Ratio ;
     * mean, rounded degrees of freedom and total variance for first group or instrument ;
     mean1_md_1 = put(mean1_md,8.3) ;
df1 1 = put(df1, 8.0) ;
 totvar1_1 = put(totvar1,8.3) ;
     * mean, rounded degrees of freedom and total variance for second group or instrument ;
mean2 md 1 = put(mean2 md, 8.3) ;
df2 1 = put(df2, 8.0) ;
    \frac{1}{1} = put(totvar2, 8.3) ;
```

```
 * keeping variance ratio to three decimal places ;
    ratio1 = \text{put}(\text{ratio}, 8.3);
     * Confidence Intervals to 3 decimal places ;
     ci_l_95_1 = put(ci_l_95,8.3) ;
    ci u 95 1 = put(ci u 95, 8.3) ;
     * Combining items ;
     * Add an asterisk if interval contains 1.0, indicating statistical significance at 
      alpha=0.05;
    if ( ci 1\,95\,1 < 1 < ci u 95 ) then
         ci \overline{95} 1 = compress(\overline{''}("|| ci 1 95 1 || ", " || ci u 95 1 || ")*") ;
     else ;
         ci 95 1 = compress("("|| ci 1 95 1 || ", " || ci u 95 1 || ")") ;
run ;
proc sort data = Intext ; by descending titer_n ; run ;
*---------------------------------------------------------------
Output Reports: 
    ---------------------------------------------------------------- ;
options orientation=landscape ;
ods listing close ;
ods escapechar = ' \sim' ;
ods rtf file="<your path>\<your filename>.rtf" style=print.chgRTF bodytitle notoc_data ;
title ; footnote ;
proc report nowd data=Intext split='*'
      style(report)={just=center outputwidth=6.5 in} 
      style(lines)=header {font_size=9pt font_face="Arial"
                  font weight=medium background=transparent just=left}
      style(header)=header{font_size=9pt font_face="Arial"
                  font weight=bold background=transparent}
      style(column)=header{font_size=9pt font_face="Arial"
                  font weight=medium background=transparent just=center} ;
      columns ( ( "HIV-1 RNA Concentration*(log~{sub 10} cp/mL)" logexp )
                   ( "Group/Instrument 1*(\log_{6}(\sup 10) cp/mL)" mean1 md 1 n1 totvar1 1 )
        ( "Group/Instrument 2*(\log^{\sim}\{\text{sub }10\} \text{ cp/mL})" mean2 md 1 n2 totvar2 1 )
 ( "Variance Ratio*(Var1/Var2)" ratio_1 ci_95_1 ) 
               ) ;
       define logexp / display "Expected" flow
                        style(header)={just=center}
                        style(column)={just=left protectspecialchars=off pretext="\qj\tqdec\tx350 "
cellwidth=0.90 in} ;
          define Mean1_md_1 / display "Observed*Group 1" flow
                        style(header)={just=center}
                        style(column)={just=center protectspecialchars=off cellwidth=0.60 in} ;
           define Mean2_md_1 / display "Observed*Group 2" flow
                        style(header)={just=center}
                        style(column)={just=center protectspecialchars=off cellwidth=0.60 in} ;
           define n1 / display "No. of*Tests~{super a}*Group 1" flow
                        style(header)={just=center}
                        style(column)={just=center protectspecialchars=off cellwidth=0.50 in} ;
           define n2 / display "No. of*Tests~{super a}*Group 2" flow
                        style(header)={just=center}
                        style(column)={just=center protectspecialchars=off cellwidth=0.50 in} ;
         define totvar1 1 / display "Total Variance*Group 1" flow
                        style(header)={just=center}
                        style(column)={just=center protectspecialchars=off cellwidth=0.60 in} ;
          define totvar2 1 / display "Total Variance*Group 2" flow
                       \frac{1}{\text{style}}(header)={just=center}
```

```
 style(column)={just=center protectspecialchars=off cellwidth=0.60 in} ;
          define ratio_1 /display "Estimate" flow
                          style(header)={just=center}
        style(column)={just=center protectspecialchars=off 
pretext="\qj\tqdec\tx350 " cellwidth=0.70 in} ;
           define ci_95_1 /display "95% CI" flow
                          style(header)={just=center}
                          style(column)={just=center protectspecialchars=off cellwidth=0.90 in} 
;
        title1 j=c bold height=12pt f='Times'
                "Table X1. Variance Ratio (Var1/Var2) Comparing Variances of Group 1 with " ;
        title2 j=c bold height=12pt f='Times'
               "Group 2 for HIV-1 RNA Concentration (log~{sub 10} cp/mL) from Tests with " ;
        title3 j=c bold height=12pt f='Times' "Detectable Viral Load" ; 
compute after page / style=[protectspecialchars=off] ;
                line "Note: Results with detectable viral load are included in this table." ;
               line "CI=Confidence Interval. " ;
               line "~{super a }Number of tests with detectable viral load." ;
      endcomp;
run;
ods rtf close ;
ods listing ;
options orientation=portrait ;
/* ************************ END OF PROGRAM *********************** */
```